# **KM50, KM250 und KM500 - Raster**

Schnittstellenbeschreibung - Version 1.6

Dieses Dokument beschreibt die Austauschformate für das Kartographische Modell – Raster 1:50 000, welches über den BEV Shop PLUS zu beziehen ist, sowie für das Kartographische Modell – Raster 1:250 000 und 1:500 000, welche jeweils als unentgeltliches Produkt bereit stehen. Die Kartographischen Modelle sind entsprechend dem Farbaufbau der Österreichischen Karten strukturiert, d.h. der Inhalt ist nach Druckfarben getrennt.

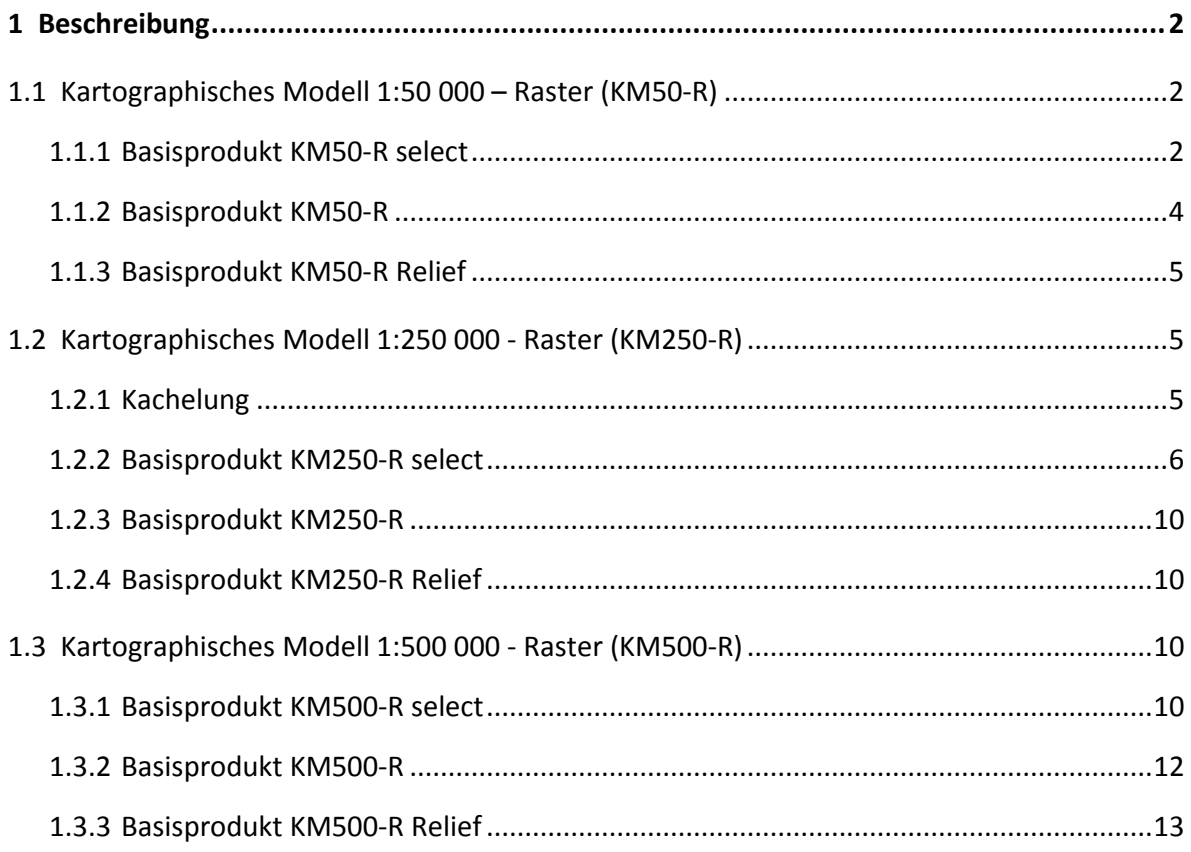

# <span id="page-1-0"></span>**1 Beschreibung**

# <span id="page-1-1"></span>**1.1 Kartographisches Modell 1:50 000 – Raster (KM50-R)**

# <span id="page-1-2"></span>**1.1.1 Basisprodukt KM50-R select**

#### **1.1.1.1 Strukturierung**

Die Daten werden in einzelnen Ebenen geführt und sind folgendermaßen strukturiert:

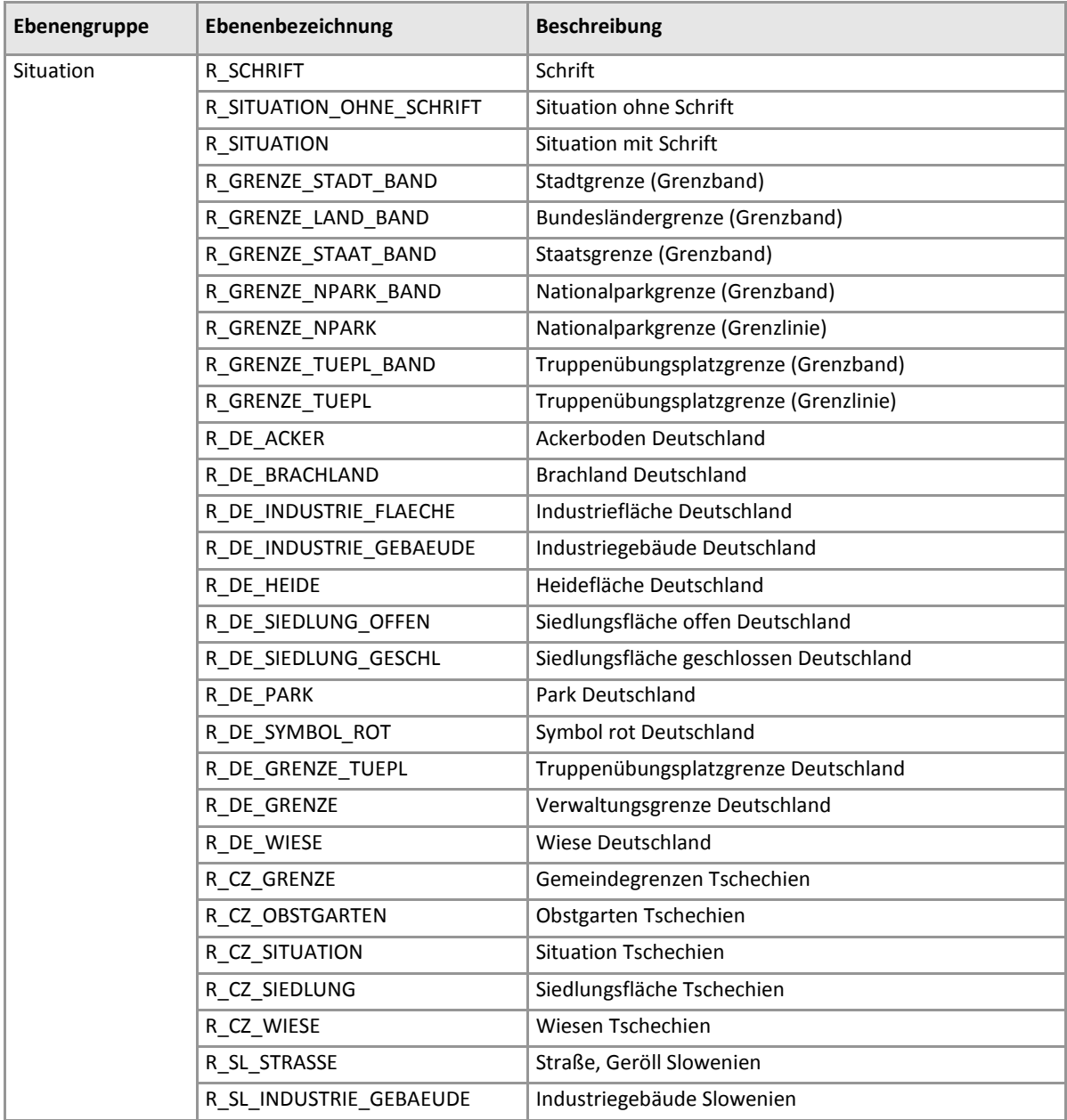

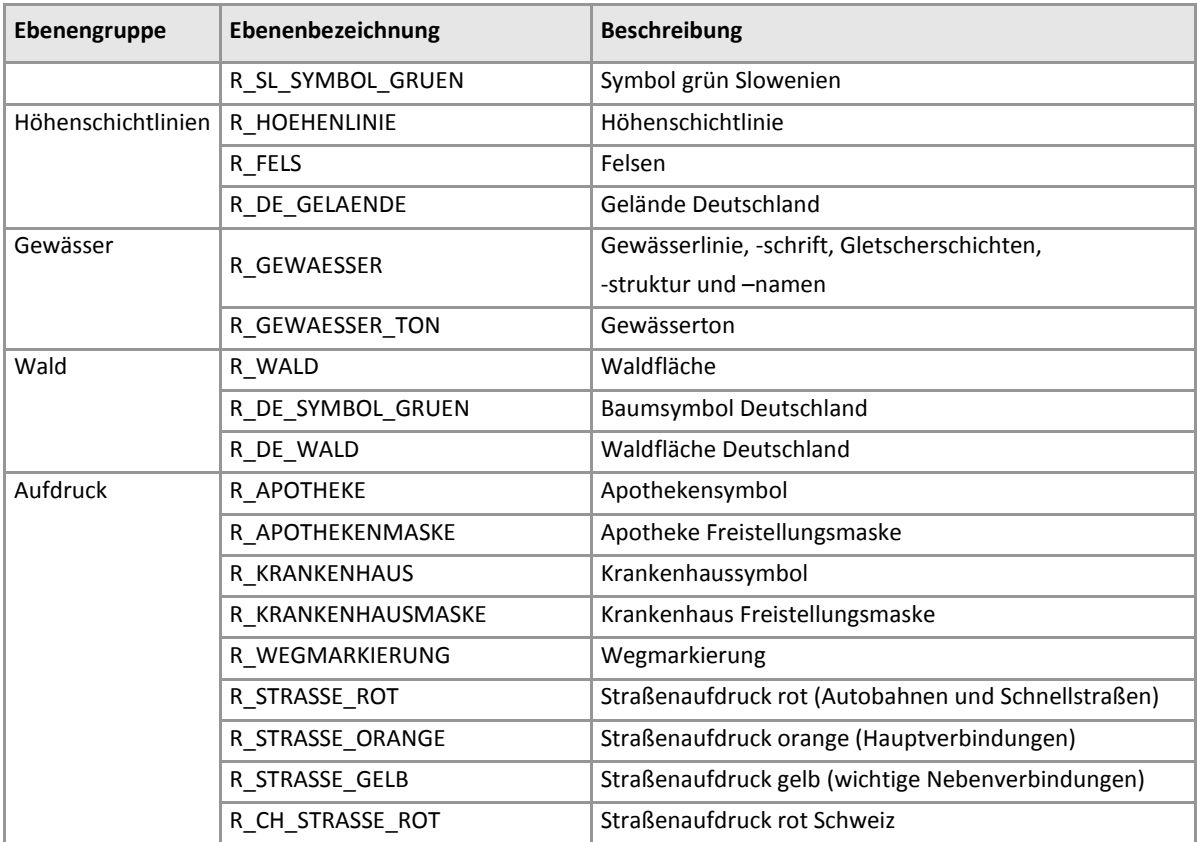

Bei der Bestellung von Einzelebenen wird die Ebenenkurzbezeichnung im Dateinamen angegeben und die Ebenen werden im TIFF-Format g4 abgegeben.

Werden die Rasterdateien zu einem Farbbild zusammengesetzt, wird folgende Reihenfolge für den Bildaufbau empfohlen:

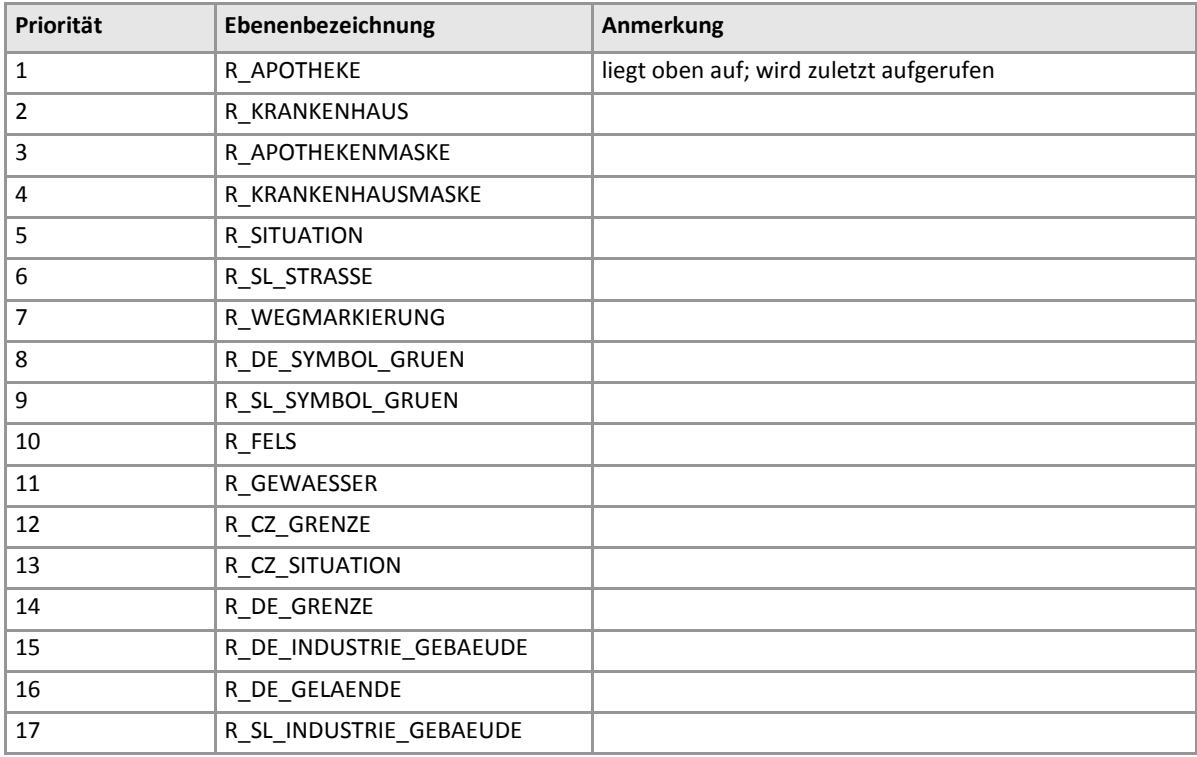

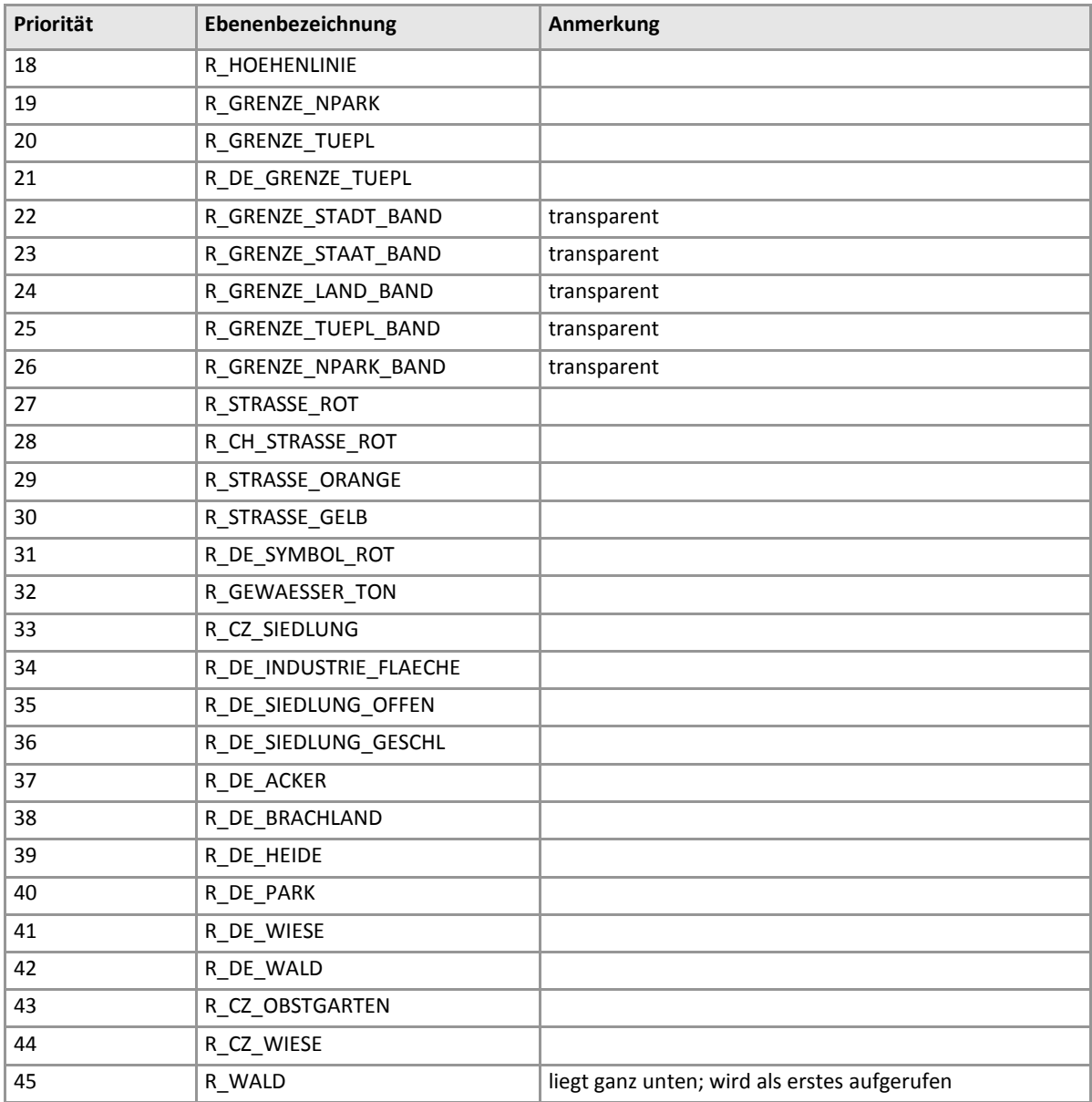

#### **1.1.1.2 Datenformat**

• TIFF + World File (tfw)

Der Einsetzpunkt bezieht sich auf die Pixelmitte.

#### <span id="page-3-0"></span>**1.1.2 Basisprodukt KM50-R**

Die Daten können in einzelnen oder zusammengesetzten Ebenen bestellt werden.

Bei der Bestellung von Einzelebenen wird die Ebenenkurzbezeichnung im Dateinamen angegeben und die Ebenen werden im TIFF-Format g4 abgegeben.

Wenn das Merkmal "Ebenen zusammen" ausgewählt wird, entfallen die Ebenen Apotheke und Krankenhaus sowie die dazugehörigen Masken.

#### **1.1.2.1 Datenformat**

- TIFF + World File (tfw)
- JPEG + World File (jgw) ..... Farbbild
- PNG + World File (pgw) ..... Farbbild

<span id="page-4-0"></span>Der Einsetzpunkt bezieht sich auf die Pixelmitte.

# **1.1.3 Basisprodukt KM50-R Relief**

#### **1.1.3.1 Strukturierung**

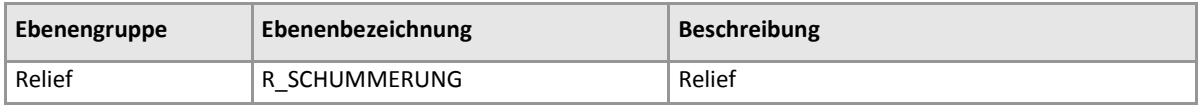

#### **1.1.3.2 Datenformat**

- TIFF + World File (tfw)
- JPEG + World File (jgw) ..... Farbbild
- PNG + World File (pgw) ..... Farbbild

<span id="page-4-1"></span>Der Einsetzpunkt bezieht sich auf die Pixelmitte.

# **1.2 Kartographisches Modell 1:250 000 - Raster (KM250-R)**

#### <span id="page-4-2"></span>**1.2.1 Kachelung**

Die Basisprodukte KM250-R select, KM250-R und KM250-R Relief stehen jeweils als Kacheln zur Verfügung. Diese haben eine Flächenausdehnung von 100 x 100 km<sup>2</sup>, nur am Übergang der UTM Zonen 32 und 33 sind sie kleiner. Kacheln, deren Nummer mit "0" anfangen, liegen in der UTM Zone 32 mit dem Bezugsmeridian 9° östlich von Greenwich und jene, die mit "1" beginnen, befinden sich in der UTM Zone 33 mit dem Bezugsmeridian 15°östlich von Greenwich. Folgende Kachel-Übersicht liegt unter den Dateien KM250-R\_Kacheln\_UTM32.shp beziehungsweise KM250-R\_Kacheln\_UTM33.shp vor.

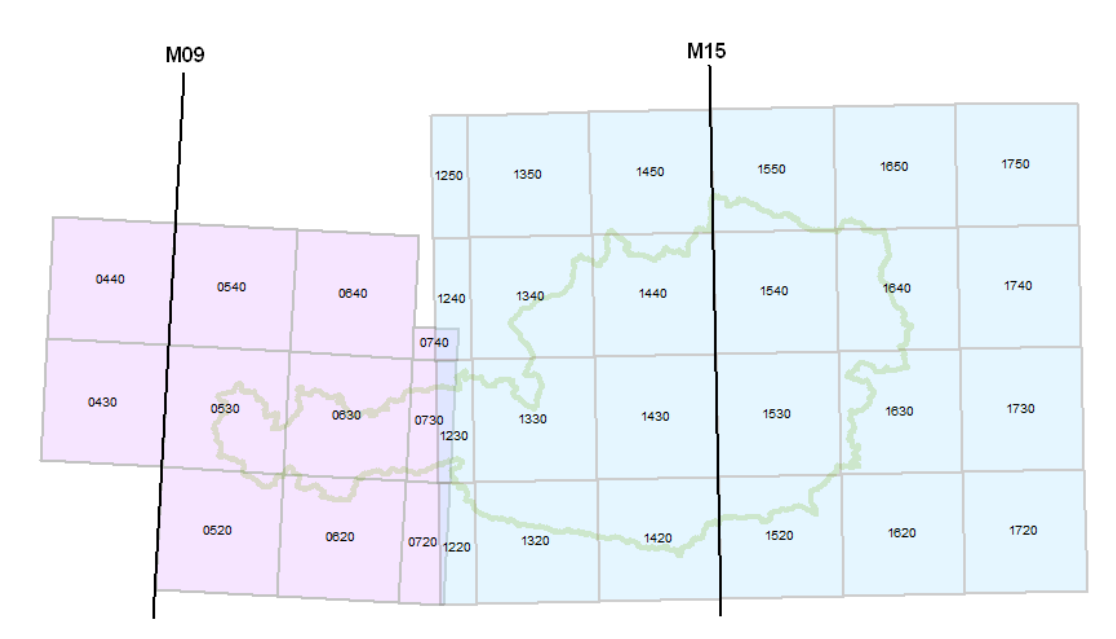

Abbildung 1: Übersicht der Kacheln der KM250-R Produkte. Die violetten liegen in der UTM Zone 32, die blauen in der UTM Zone 33.

# <span id="page-5-0"></span>**1.2.2 Basisprodukt KM250-R select**

#### **1.2.2.1 Strukturierung**

# Die Daten werden in einzelnen Ebenen geführt und sind folgendermaßen strukturiert:

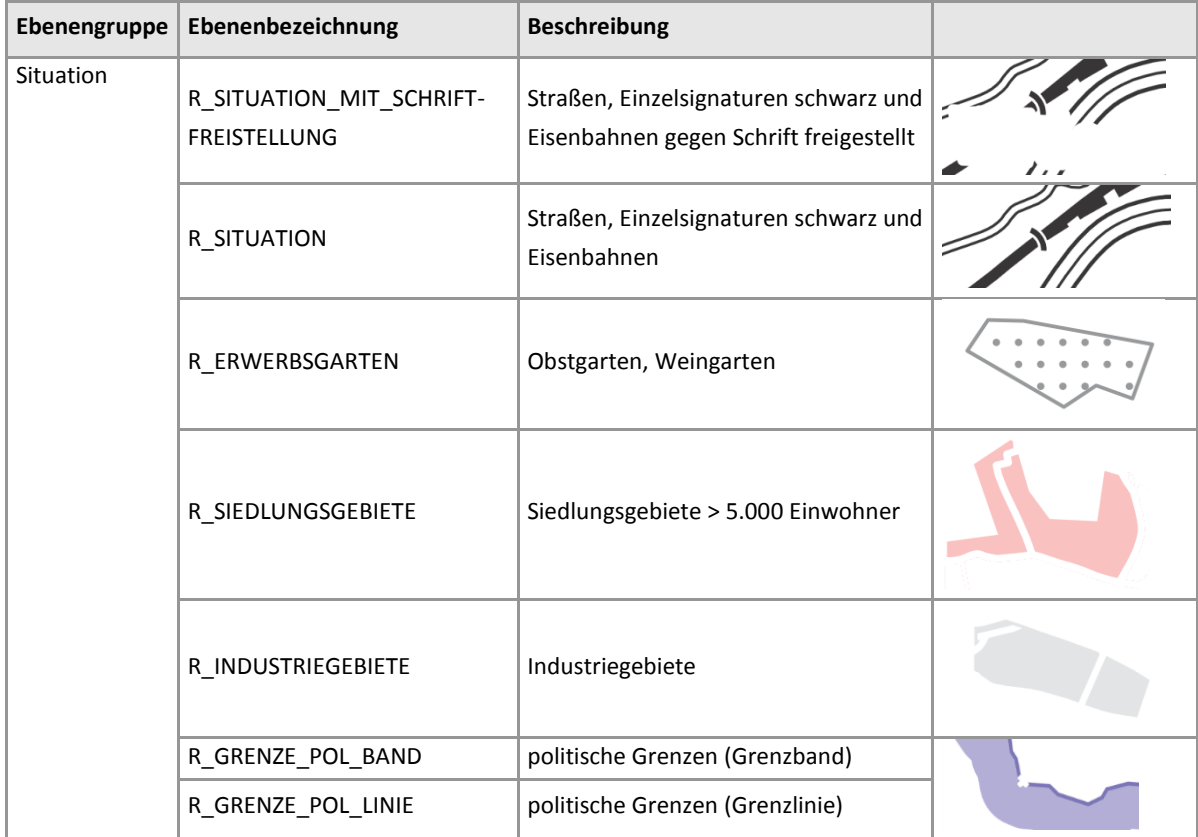

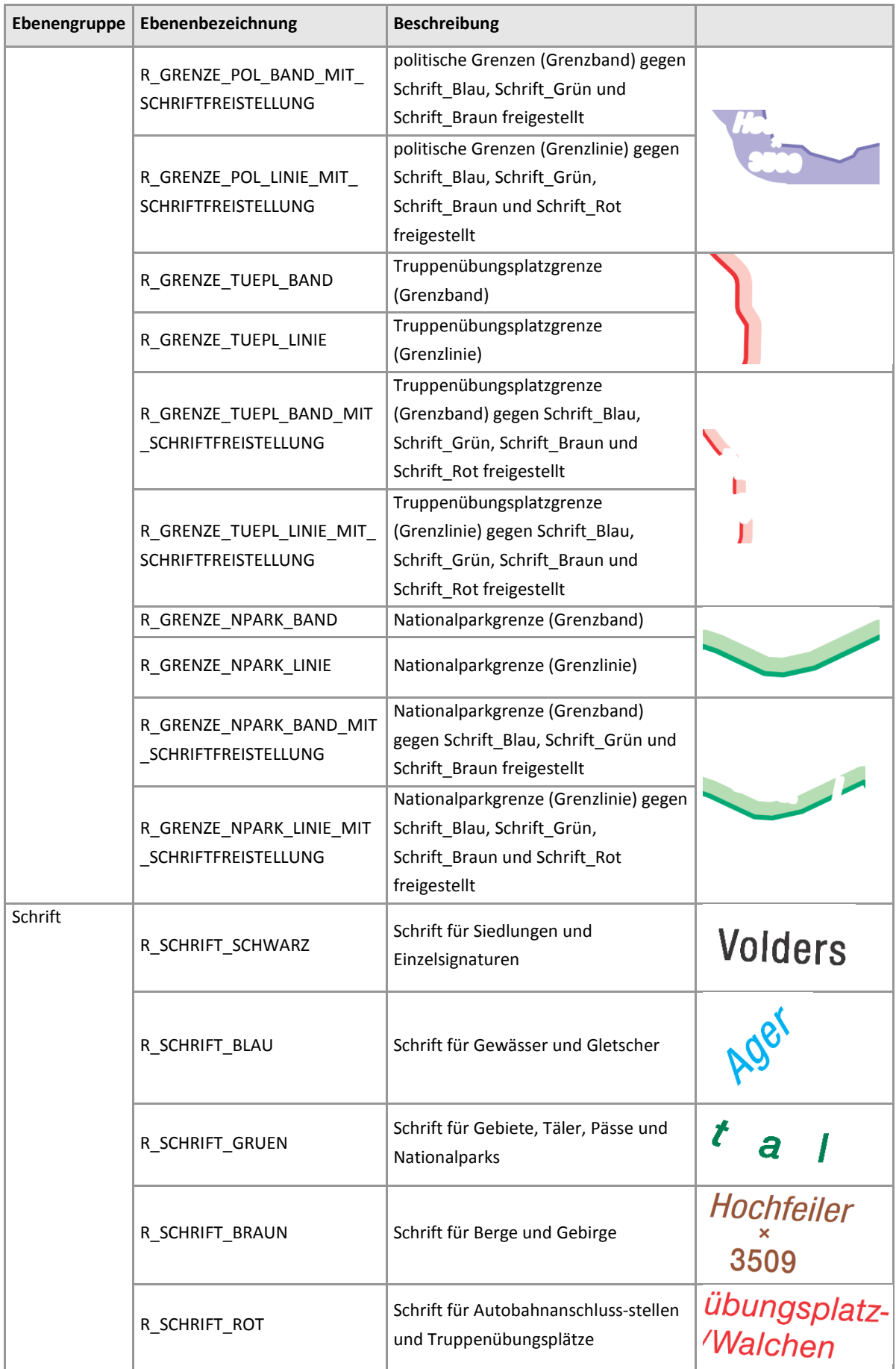

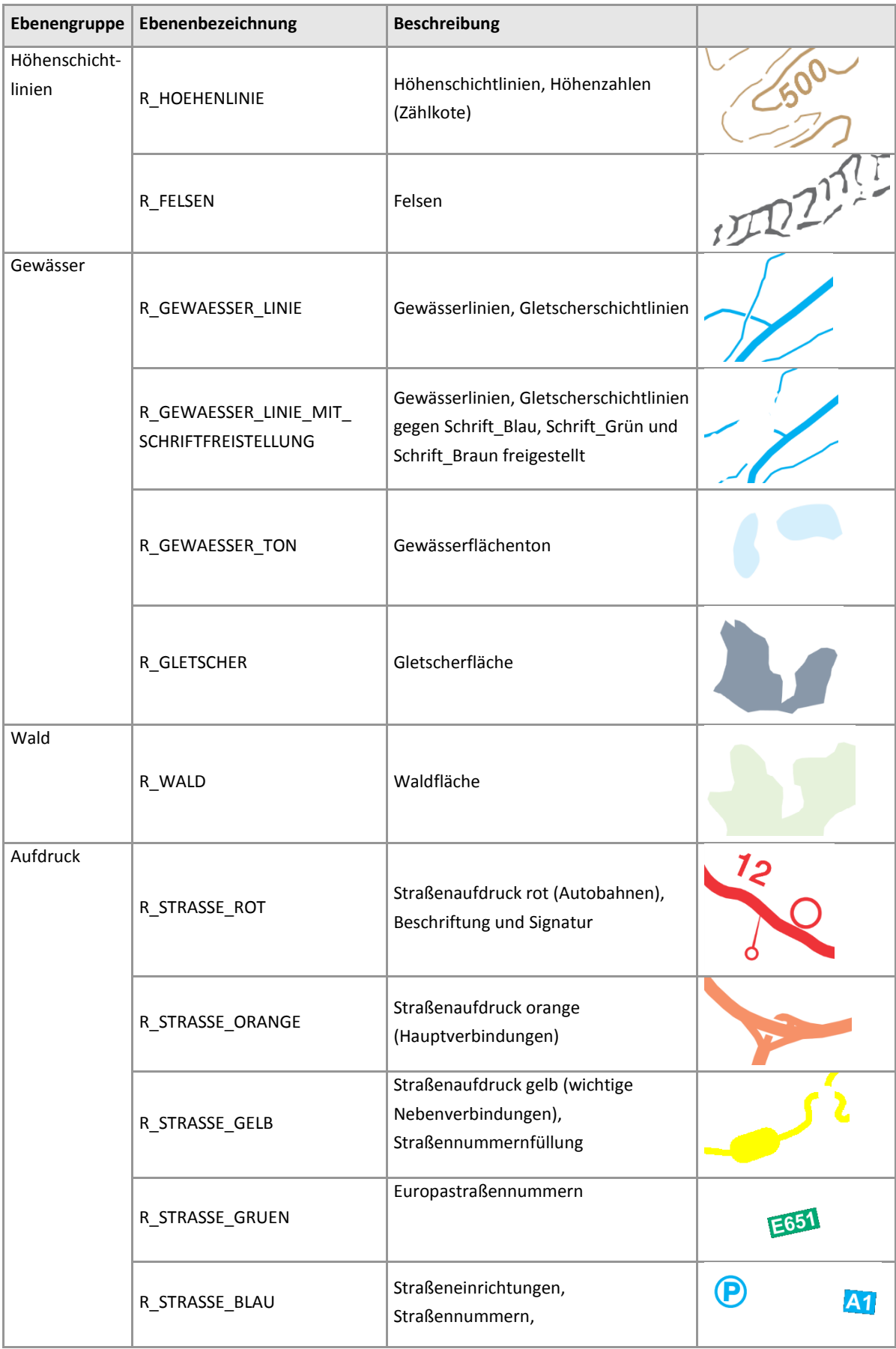

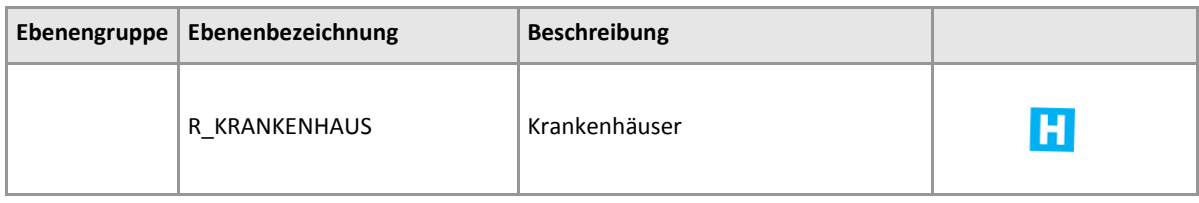

Die Einzelebenen enthalten die Ebenenkurzbezeichnung im Dateinamen und liegen im TIFF-Format vor.

Werden die Rasterdateien zu einem Farbbild zusammengesetzt, wird folgende Reihenfolge für den Bildaufbau empfohlen:

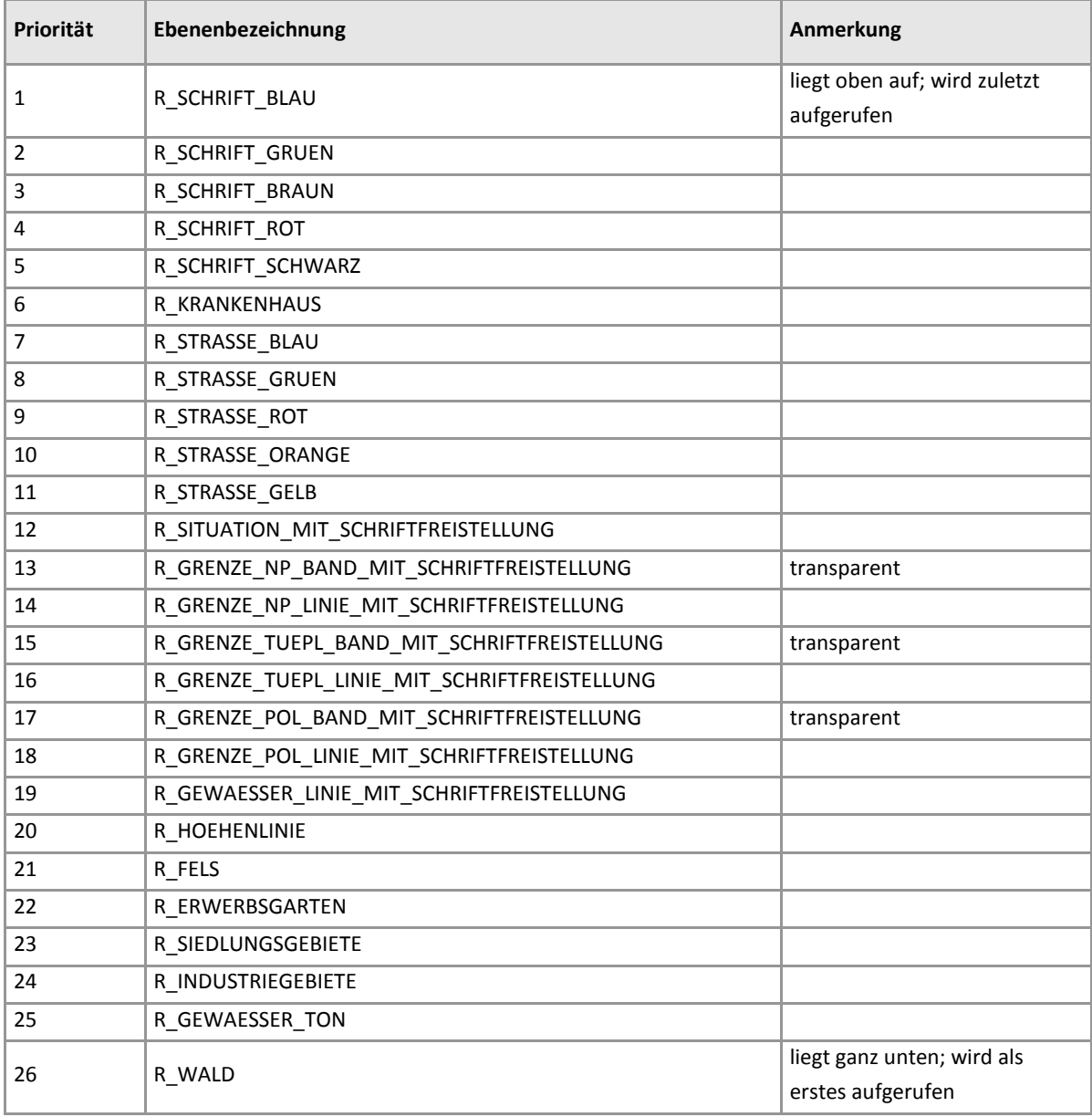

#### **1.2.2.2 Datenformat**

• TIFF + World File (tfw)

<span id="page-9-0"></span>Der Einsetzpunkt bezieht sich auf die Pixelmitte.

#### **1.2.3 Basisprodukt KM250-R**

Die Daten liegen als Farbbild, welches sich aus den Einzelebenen sowie der Schummerung zusammensetzt, im TIFF-Format vor.

#### **1.2.3.1 Datenformat**

• TIFF + World File (tfw)

<span id="page-9-1"></span>Der Einsetzpunkt bezieht sich auf die Pixelmitte.

#### **1.2.4 Basisprodukt KM250-R Relief**

#### **1.2.4.1 Strukturierung**

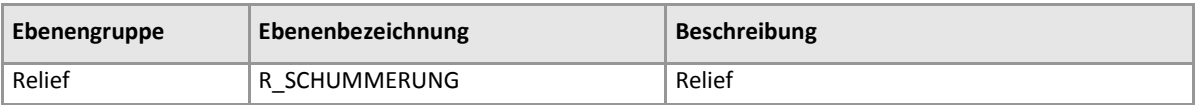

#### **1.2.4.2 Datenformat**

• TIFF + World File (tfw)

<span id="page-9-2"></span>Der Einsetzpunkt bezieht sich auf die Pixelmitte.

# **1.3 Kartographisches Modell 1:500 000 - Raster (KM500-R)**

## <span id="page-9-3"></span>**1.3.1 Basisprodukt KM500-R select**

#### **1.3.1.1 Strukturierung**

Die Daten werden in einzelnen Ebenen geführt und sind folgendermaßen strukturiert:

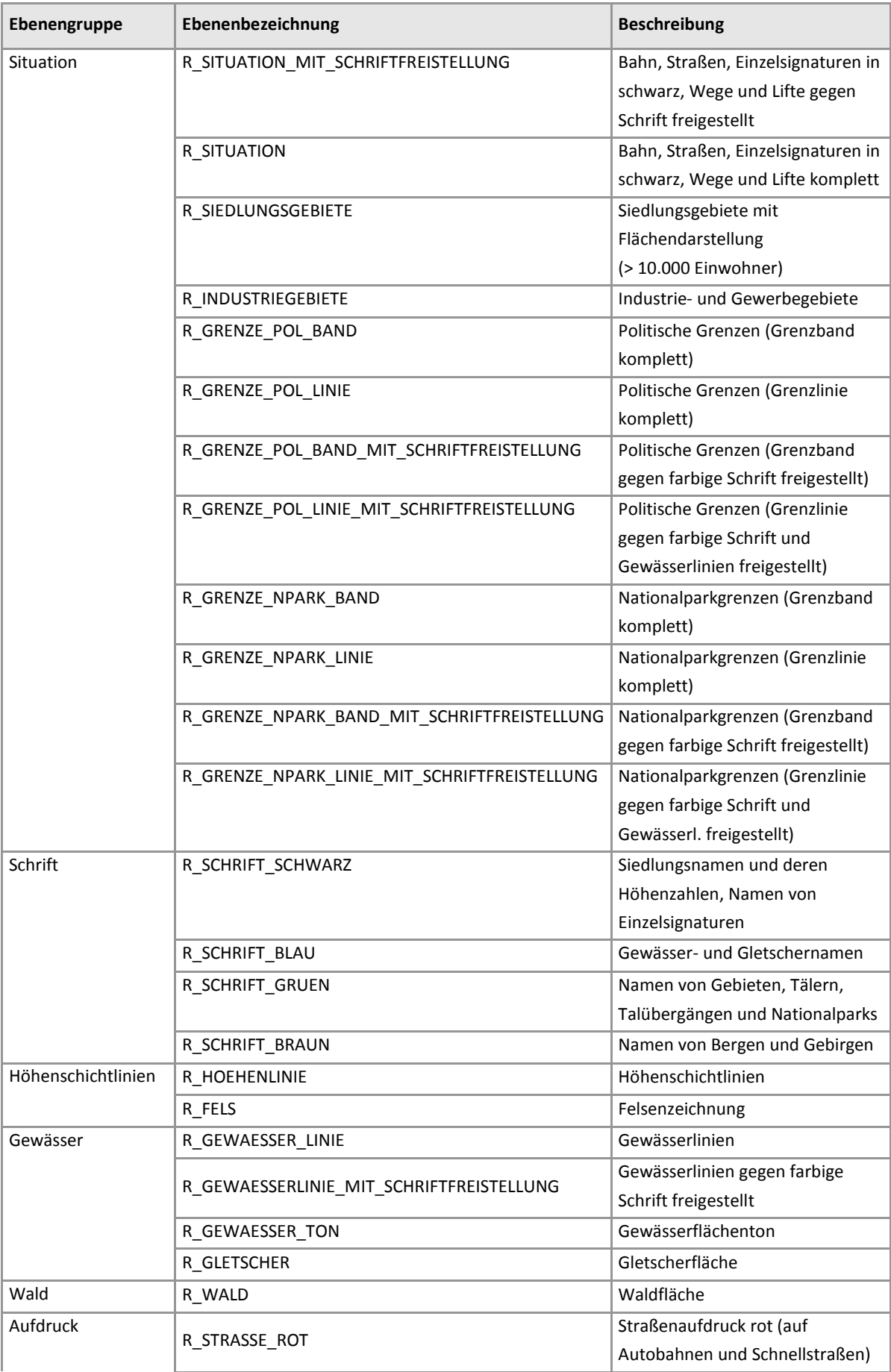

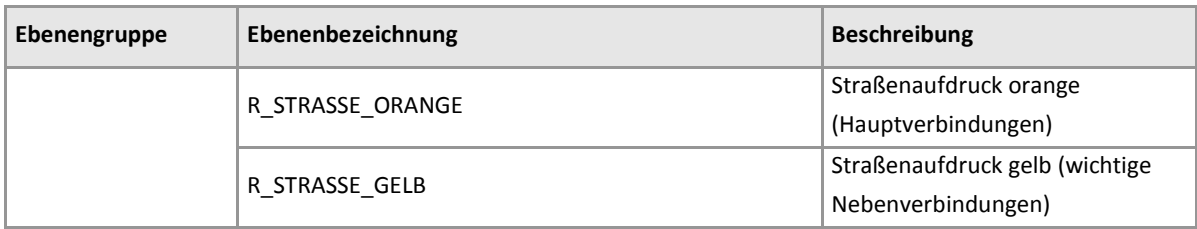

Die Einzelebenen enthalten die Ebenenbezeichnung im Dateinamen und liegen im TIFF-Format vor.

Werden die Rasterdateien zu einem Farbbild zusammengesetzt, wird folgende Reihenfolge für den Bildaufbau empfohlen:

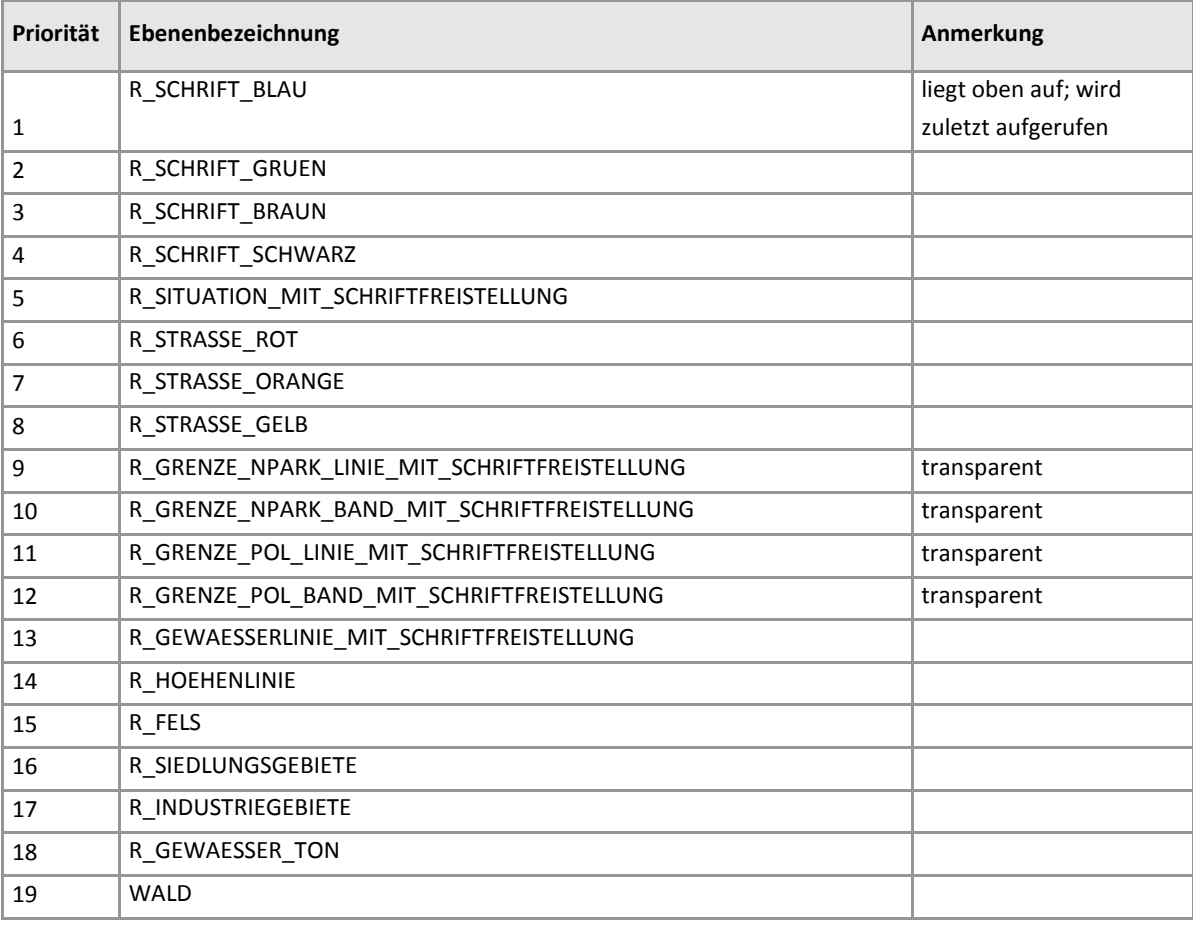

## **1.3.1.2 Datenformat**

• TIFF + World File (tfw)

<span id="page-11-0"></span>Der Einsetzpunkt bezieht sich auf die Pixelmitte.

## **1.3.2 Basisprodukt KM500-R**

Die Daten liegen als Farbbild, welches sich aus den Einzelebenen sowie der Schummerung zusammensetzt, im TIFF-Format g4 vor.

#### **1.3.2.1 Datenformat**

• TIFF + World File (tfw)

<span id="page-12-0"></span>Der Einsetzpunkt bezieht sich auf die Pixelmitte.

# **1.3.3 Basisprodukt KM500-R Relief**

#### **1.3.3.1 Strukturierung**

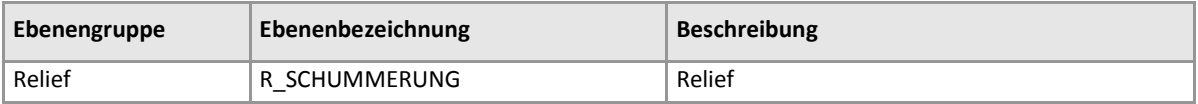

Das Relief enthält die Ebenenkurzbezeichnung im Dateinamen und liegt im TIFF-Format g4 bei den Einzelebenen vor.

#### **1.3.3.2 Datenformat**

• TIFF + World File (tfw)

Der Einsetzpunkt bezieht sich auf die Pixelmitte.